UNITED STATES
PATENT AND TRADEMARK OFFICE

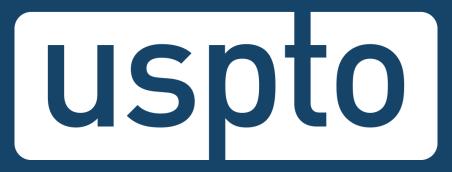

# Patent Center Beta release training for participants

eMod Team

Office of Patent Information Management

United States Patent and Trademark Office

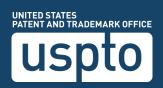

### **Patent Center overview**

Replaces legacy patent application systems (EFS-Web, Public PAIR, Private PAIR) for filing and managing patent applications

#### Single interface

- Features unified and intuitive interface for filing and managing patent applications
- Single search bar for retrieving applications

#### Recent technology

- Sponsorships carry over from EFS-Web and PAIR to Patent Center
- •Updated infrastructure allows for more efficient USPTO system integration
- Enables increased functionality and overall system usefulness

#### Authentication

- •Use your USPTO.gov account that is used to access EFS-Web and Private PAIR
- Role-based access
- Practitioner
- Support Staff
- •Independent Inventor
- Guest

### **Patent Center overview**

DOCX/XML features including multi-section DOCX Upload multiple documents at a time Drag and drop for document upload Intuitive document codes/descriptions New look and feel (user interface) Save submissions at any time

### **Patent Center**

Patent Center is the Next Generation System that will replace EFS-Web and PAIR for filing and managing patent applications.

Patent Center features a unified, user-friendly interface and will eventually incorporate all the capabilities of EFS-Web,
PAIR, and much more.

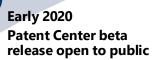

- Anyone may join the beta
- Open training sessions
- Incorporate additional features based on user feedback and stakeholder interests
- System: Next Gen

**Patent Center** 

limited beta

Fall 2019

release

- Participants: external (via registration)
- Invitee-only training sessions

# Mid-2020 Continued refinement of Patent Center beta

- Gather and review external input from stakeholders
- Continue to add functionalities found in EFS-Web, Public PAIR, and Private PAIR
- Continue to improve back end systems integration

#### 2020-2021+

### Patent Center with full functionality

- Continue support of Patent Center beta and EFS-Web, Public PAIR, and Private PAIR
- Refine previous features
- Finish incorporating functionality found in EFS-Web, Public PAIR, and Private PAIR
- Start to prepare for the decommission of EFS-Web, Public PAIR, and Private PAIR

#### 2022

#### Decommission EFS-Web, Public PAIR, and Private PAIR

- Decommission EFS-Web, Public PAIR, and Private PAIR
- Continue to add new functionality based on user feedback

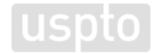

## **Guidelines highlights**

- Utilize Patent Center for the features that are available. Features that are not yet available can be accessed via EFS-Web and PAIR.
- The use of Patent Center will not change any statutory requirements.
- Refrain from submitting the same documents through both Patent Center and EFS-Web.
- Contact the EBC by phone, email, and/or the eMod mailbox to document errors, problems, or questions during the beta release period.
- Notify the USPTO eMod Team through the Patent Center Beta Release IdeaScale Campaign with any helpful suggestions for new or improved features.

# Filing types available

| Submission<br>type            | Guest   | Independent<br>inventor | Practitioner     | Practitioner support |
|-------------------------------|---------|-------------------------|------------------|----------------------|
| New application               | ons     |                         |                  |                      |
| Utility<br>Nonprovisional     | -       | ••                      |                  |                      |
| Provisional                   |         | •                       | -                |                      |
| Design                        |         | •                       | •                |                      |
| US National<br>Stage 371      | -       | ••                      | ••               |                      |
| PCT                           |         | •                       | •                |                      |
| Track One                     |         |                         | •                |                      |
| Accelerated<br>Exam Utility   | -       | ••                      | ••               | -                    |
| Accelerated<br>Exam<br>Design | •       | •                       | •                | •                    |
| Reissue                       |         | •                       | •                |                      |
| Reexam                        |         | •                       | •                |                      |
| Supplemental<br>Exam          |         | •                       | •                | •                    |
| Ava                           | ailable |                         | ■ Available with | DOCX                 |

| Do not attempt to submit follow-on       |
|------------------------------------------|
| submissions for unsupported filing types |

| Submission<br>type                                                                | Guest | Independent<br>inventor | Practitioner | Practitioner support |
|-----------------------------------------------------------------------------------|-------|-------------------------|--------------|----------------------|
| Existing submission                                                               |       |                         |              |                      |
| Upload documents /<br>Pay fees                                                    |       | •                       | •            | •                    |
| Corrected ADS                                                                     |       | •                       | •            |                      |
| Web Issue Fee<br>Transmittal (85b)                                                |       |                         | •            |                      |
| eTerminal Disdaimer                                                               |       | •                       | •            |                      |
| ePetitions                                                                        |       |                         |              |                      |
| Petition to make special based on age                                             |       | •                       | •            |                      |
| Request for withdrawal as attorney or agent of record                             |       |                         | •            |                      |
| Petition for revival of an abandoned patent application                           |       | •                       | •            |                      |
| Petition to withdraw<br>from Issue after<br>payment of the issue<br>fee (4 types) |       | •                       | •            |                      |
| Petition to accept late payment of issue fee                                      |       | •                       | •            |                      |

# Filing highlights

- Web-ADS or Upload Fillable Form (AIA 14)
- Entered fee attributes, such as filing type and entity status, will determine the fees to be listed (unavailable fees will not be displayed)
- Ability to calculate and pay fees for extension of time for an application
- Multiple documents may be uploaded at once
- Saved submissions will now be stored for 14 days (an increase from the previous seven days in EFS-Web)
- Submission receipt and payment receipt
- Automated document code assignment is more accurate

# **DOCX** highlights

- Safe and stable for creating, authoring, and processing IP documents
- Multi-section documents (specification, claims, and abstract on one single document) is now available
- Automatic page numbering
- Paragraph numbering validation for specification
- Detect independent and dependent claim counts
- Feedback document will show independent and dependent claim count
- Improved validation of claims
  - Improper claim dependency
  - Missing claim numbering
  - Duplicate claim numbering
  - Claim must end in a period
  - Claim must begin with a capital letter
  - Claim must not contain more than one sentence
- Automatic English detection

### Retrieval highlights

- Single search bar for retrieving applications
- New filters to minimize applications/submissions displayed
- Customizable views with the ability to add and remove columns
- Option to download XML from all pages, a single page, or multiple applications on page
- Preview and download outgoing correspondence
- Modify single and multiple attorney docket numbers
- Docket number filter for exact, starts with, and contains options
- View and download receipts for the last 40 submissions filed
- Create/update customer number
  - Attorneys not currently enrolled in Patent Center will be displayed
  - Independent Inventors can now create a new customer number
- Sponsorship
  - View active and pending requests for sponsorship
  - Remove current sponsorships
  - Approve or deny sponsorship requests (practitioner)

# Patent center interface

### **Authentication**

### **Registered user**

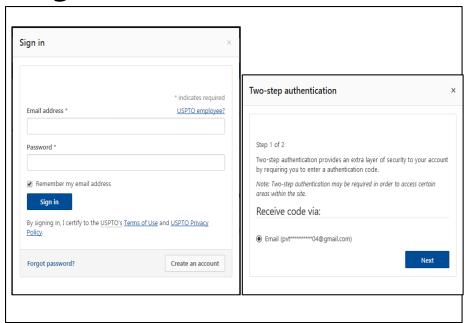

### **Guest user**

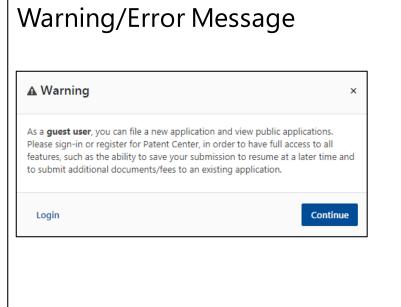

### **Patent Center dashboard**

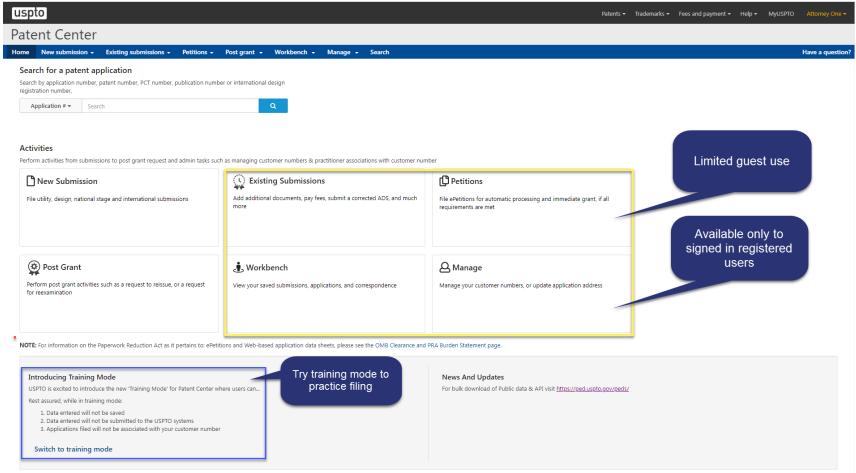

# Recognizing training mode

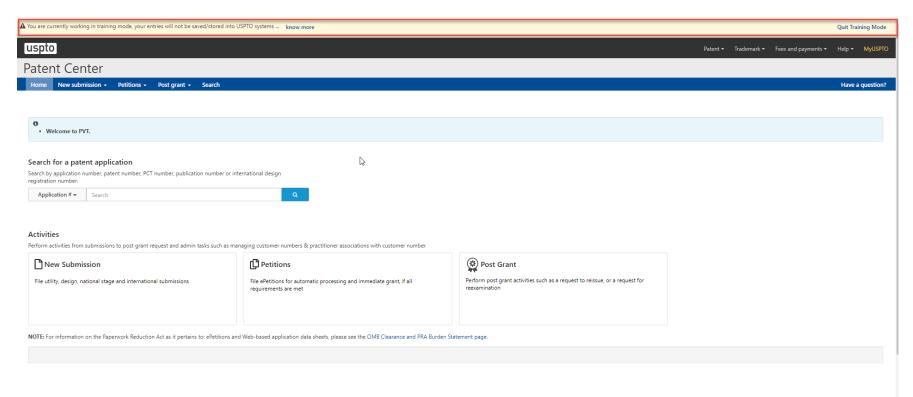

USPTO UNITED STATES
PATENT AND TRADEMARK OFFIC

### Patent Center-submissions management

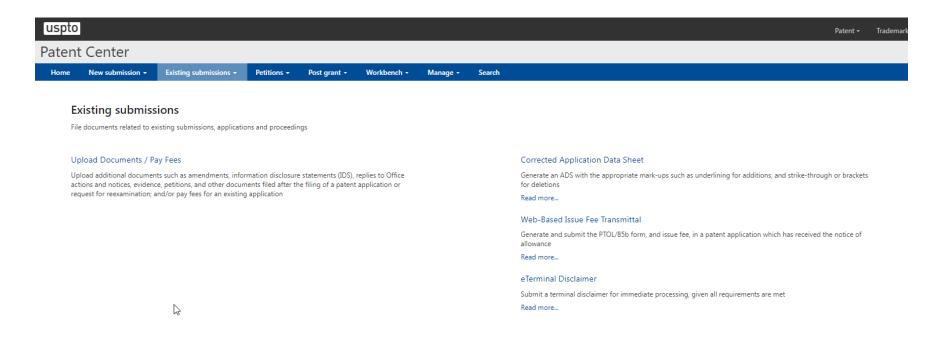

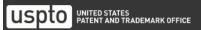

### Patent Center-workbench-saved submissions

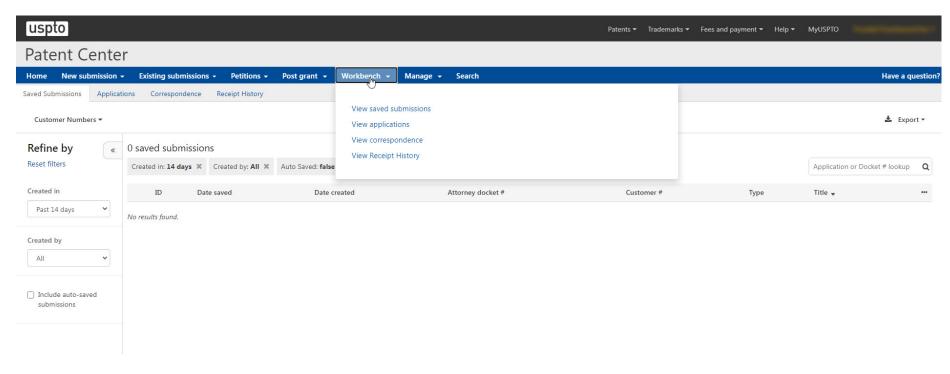

## Patent Center-workbench-applications

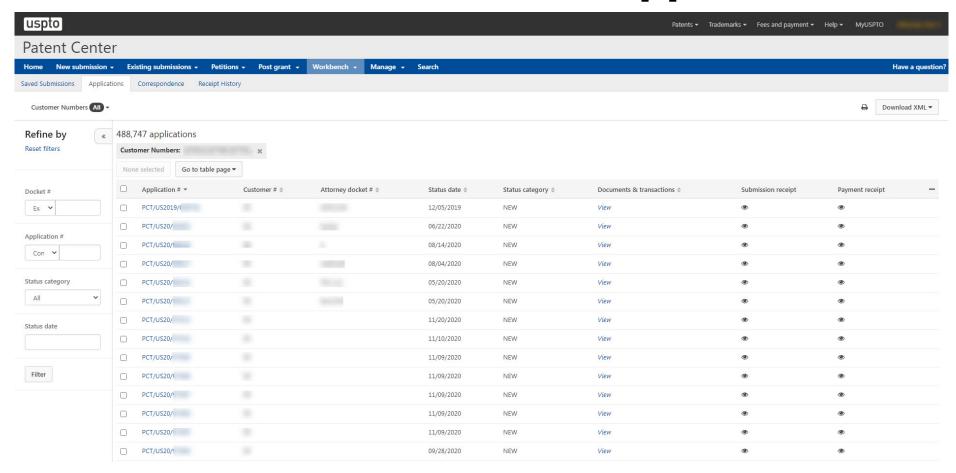

### Patent Center-workbench-correspondence

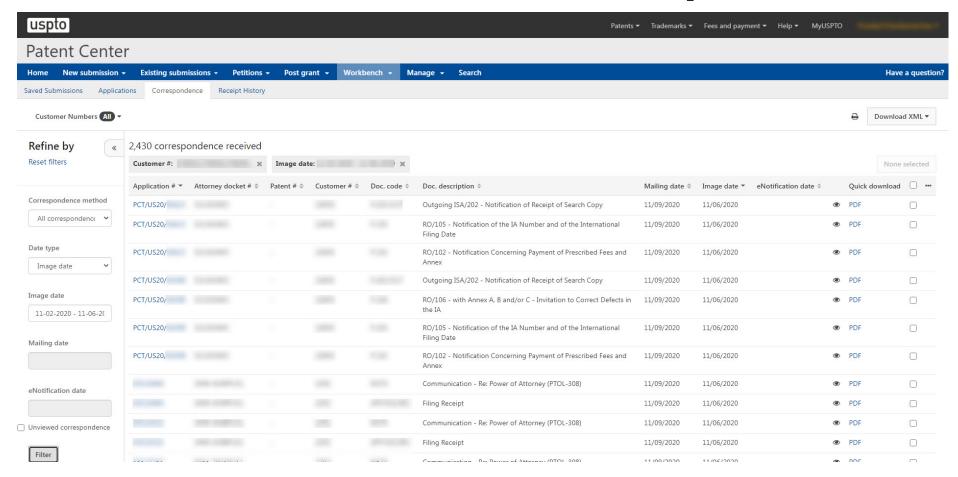

### Patent Center-workbench-receipt history

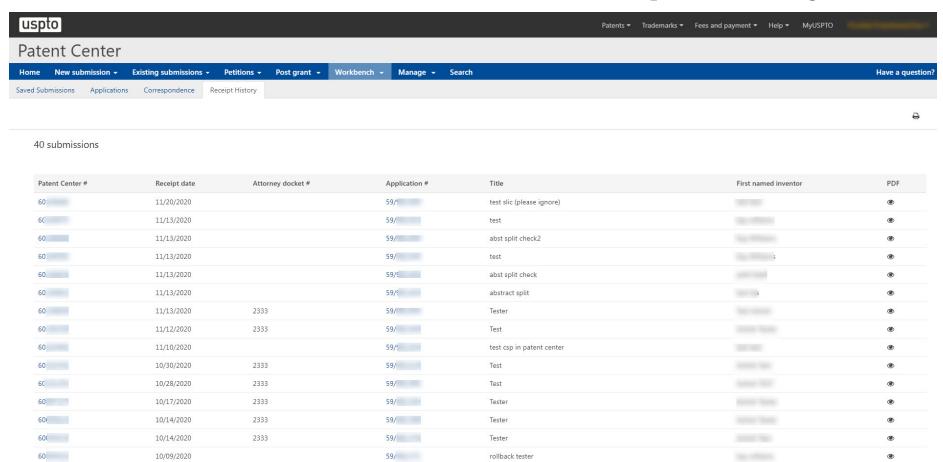

### **Patent Center-online petitions**

Patent Center

e New submission ▼ Existing submissions ▼

Petitions -

Post grant ▼ W

Workbench ▼

ie 🕶 Sea

Have a question

#### **Petitions**

The petition PDF Form is not required for the following ePetitions, Petition information will be entered directly into the system. See the Resources Page for additional information.

#### PETITIONS - PENDING

#### Petition to make special based on age (37 CFR 1.102)

Submit a petition for accelerated examination by providing a statement of age (minimum 65 years of age) for one or more inventors

Read more...

#### Request for Withdrawal as Attorney or Agent of Record (37 CFR 1.36)

A registered patent attorney or patent agent who has been given a power of attorney pursuant to § 1.32(b) may withdraw as attorney or agent of record.

Read more...

#### Petition for Revival of an Abandoned Patent Application Abandoned Unintentionally (37 CFR 1.137(a)) (For Cases Abandoned After 1st Action and Prior to Notice of Allowance)

File a petition for revival of abandoned application, or terminated or limited reexamination prosecution.

Read more..

#### PETITIONS - ALLOWED

#### Petition to withdraw from Issue after Payment of the Issue Fee (37 CFR 1.313(c)(1) or (2))

Submit a petition requesting to withdraw from issue after payment of the issue fee

Read more...

#### Petition to Withdraw from Issue after Payment of the Issue Fee (37 CFR 1.313(c)(1) or (2) with Assigned Patent Number)

Submit a petition requesting to withdraw from issue after payment of the issue fee

Read more...

#### Petition to Withdraw from Issue after Payment of the Issue Fee (37 CFR 1.313(c)(3))

Submit a petition requesting express abandonment after payment of the issue fee

Read more...

#### Petition to Withdraw from Issue after Payment of the Issue Fee (37 CFR 1.313(c)(3) with Assigned Patent Number)

Submit a petition requesting express abandonment after payment of the issue fee

Read more...

Petition to Accept Late Payment of Issue Fee - Unintentional Late Payment (37 CFR 1.137(a))

### Patent Center-customer number management

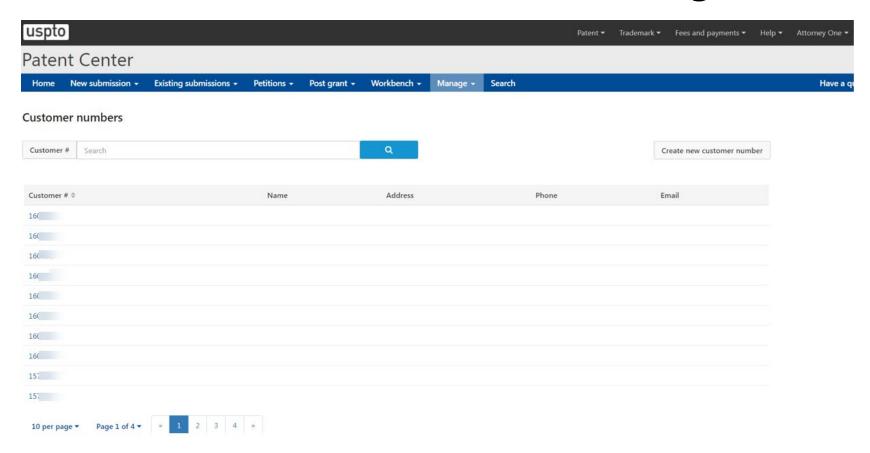

### Patent Center-intuitive application viewer

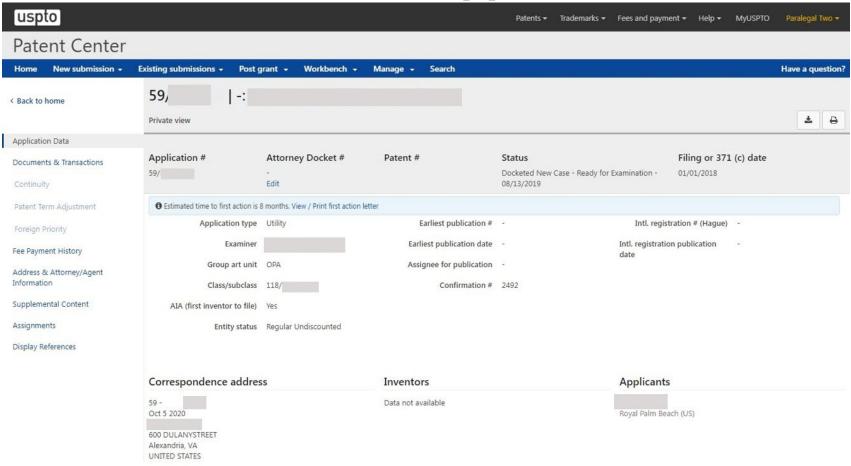

### Patent Center-sponsorship management

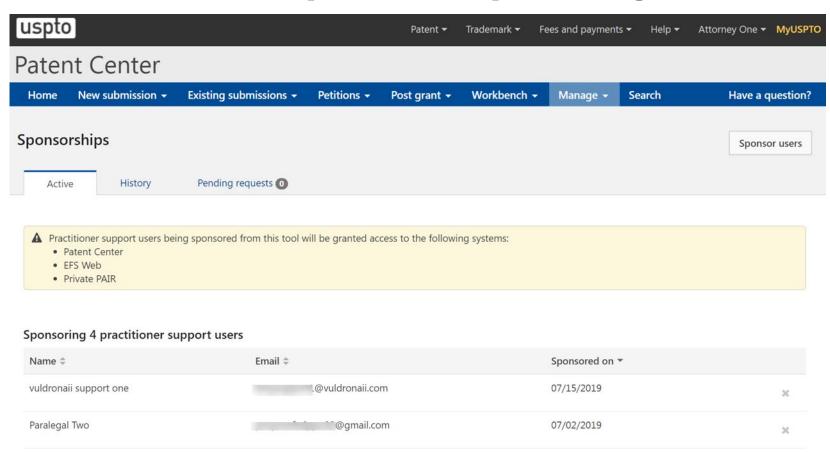

# Pay fees via financial manager

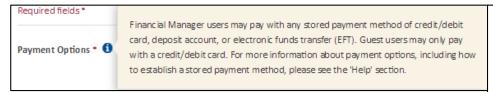

The same USPTO.gov account can be used to access stored payment methods in Financial Manager.

Each individual USPTO.gov account needs to be assigned "fee payer" role via Financial Manager.

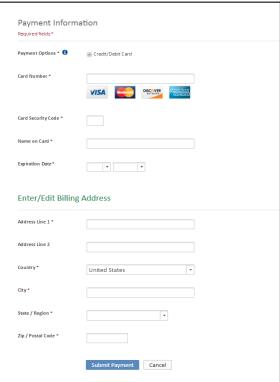

# Filing DOCX In Patent Center

# Filing-drag and drop

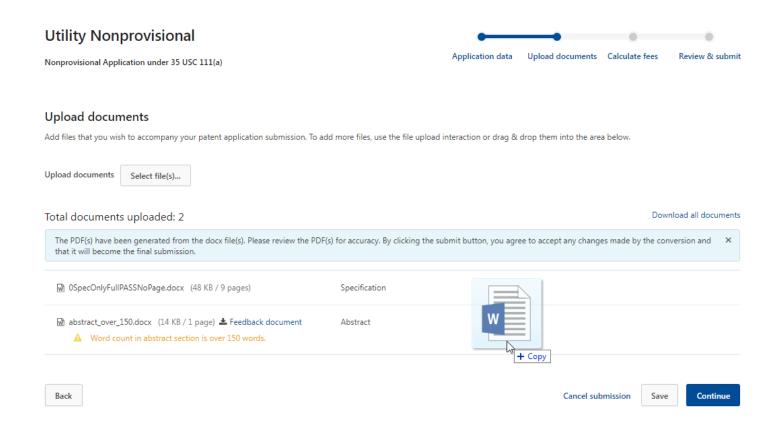

# Filing DOCX-warnings and errors

#### **Upload documents**

Add files that you wish to accompany your patent application submission. To add more files, use the file upload interaction or drag & drop them into the area below.

**Upload documents** Select file(s)... Total documents uploaded: 1 Download all documents The PDF(s) have been generated from the docx file(s). Please review the PDF(s) for accuracy. By clicking the submit button, you agree to accept any changes made by the conversion and that it will become the final submission. Errors must be corrected before Multi initial.docx (14 KB) La Feedback document Application body structured text document filing The page size of this document exceeds Letter or A4. Please correct the page size before proceeding. The specification paragraph numbering is not in the proper format. Please review and revise if necessary. Documents with · At least one claim number appears to be missing or out of order. Please review and revise if necessary. warnings can be filed . The claims appear to contain duplicate claim numbering. Please review and revise if necessary. The claims appear to contain an improper dependency with at least one claim that depends on itself. Please review and revise if necessary. . The claims appear to contain an improper dependency with at least one claim that does not depend on a previous claim. Please review and revise if necessary. · Word count in abstract section is over 150 words.

Cancel submission

Continue

Back

### Filing DOCX-viewing documents

#### **Upload documents**

Add files that you wish to accompany your patent application submission. To add more files, use the file upload interaction or drag & drop them into the area below.

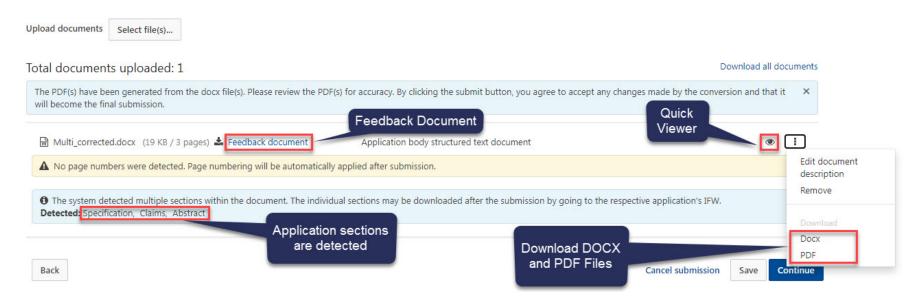

### Feedback summary and specification feedback

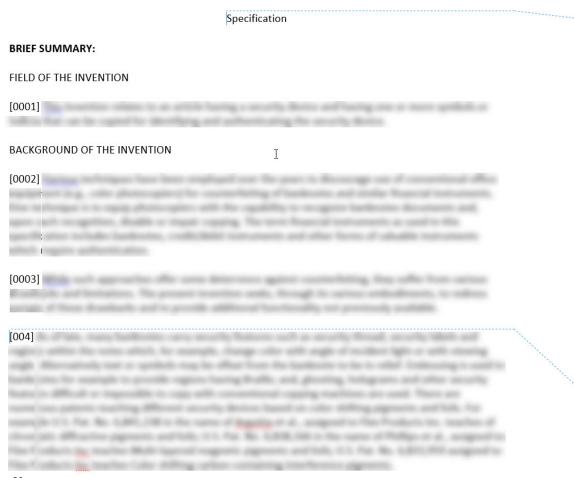

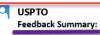

- Independent claim count = 1
- Dependent claim count = 3

**後rror** • The page size of this document exceeds Letter or A4. Please correct the page size before proceeding.

**AWarnings (6)** • The specification paragraph numbering is not in the proper format.

- At least one claim number appears to be missing or out of order.
- The claims appear to contain duplicate claim numbering. (2 Instances)
- The claims appear to contain an improper dependency with at least one claim that depends on itself.
- The claims appear to contain an improper dependency with at least one claim that does not depend on a previous claim.
- Word count in abstract section is over 150 words.

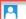

#### USPTO

#### Warning

Specification paragraph numbering should contain at least four numerals.

### **Claims feedback**

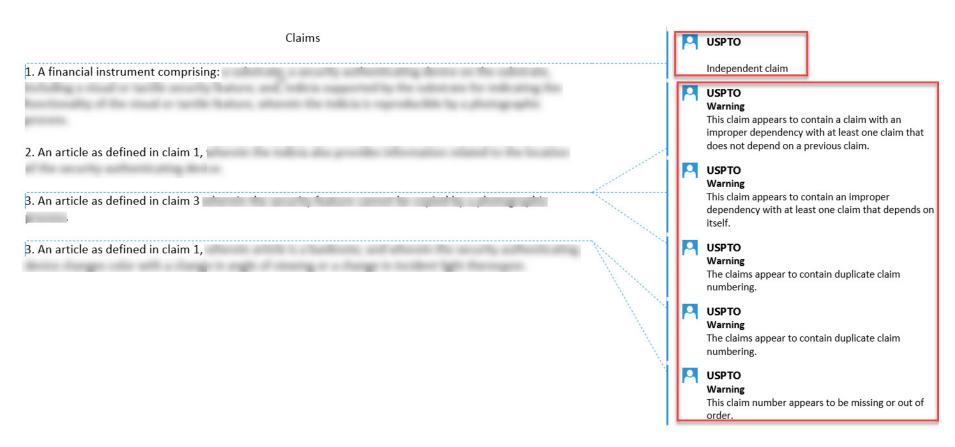

### **Abstract feedback**

#### Abstract

This is an example of an abstract of the invention. In this abstract example we will exceed 150 words. Since MPEP section 608.01(b) recommends that the number of words in the abstract be within the range of 50-100 words, this is a useful detection provided by our USPTO DOCX system. After detection of the abstract of the invention, the number of words are validated. Upon uploading the abstract, the user is immediately notified if they have exceeded this amount and a feedback document is provided to the user pre-submission. Upon opening the feedback document, a message indicated that the number of words in the abstract has been exceeded will be shown. The user may desire to delete, modify and upload the abstract again. The user will be able to easily identify where the number of words are exceeded since the system will indicate the exact location of the extra words.

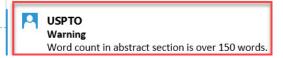

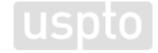

# Filing DOCX-multi-section split documents and XML retrieval

| Documents Transactions |            |                                |         |   |                  |            |
|------------------------|------------|--------------------------------|---------|---|------------------|------------|
|                        |            |                                |         |   |                  | 2 selected |
| Mail room date \$      | Doc code ≑ | Doc description                | Pages ≑ |   | Quick download   | =          |
| 06/27/2019             | N417       | EFS Acknowledgment Receipt     | 2       | • | PDF              | €          |
| 06/27/2019             | SPEC       | Specification                  | 29      | • | DOCX / PDF / XML | <b>₽</b>   |
| 06/27/2019             | ABST       | Abstract                       | 1       | • | DOCX / PDF / XML |            |
| 06/27/2019             | CLM        | Claims                         | 3       | • | DOCX / PDF / XML |            |
| 06/27/2019             | APP.TEXT   | New Application in Text Format | 31      |   | DOCX             |            |

# Filing DOCX-reviewing XML

```
<?xml version="1.0" encoding="UTF-8"?>
<uspat:SpecificationDocument com:ipoVersion="US_V7_1" com:st96Version="V2_1" com:documentFileName="972fa899-f637-43fe-a1b9-2aa9a81ba53b-ABST.xml"
xsi:schemaLocation="urn:us:gov:doc:uspto:patent Patent/V7_1/Schema/USPatent/Document/SpecificationDocument_V7_1.xsd" com:id="ID-00001"
xmlns:mml="http://www.w3.org/1998/Math/MathML" xmlns:m="http://schemas.openxmlformats.org/officeDocument/2006/math"
xmlns:tbl="http://www.oasis-open.org/tables/exchange/1.0" xmlns:com="http://www.wipo.int/standards/XMLSchema/ST96/Common"
xmlns:uscom="urn:us:gov:doc:uspto:common" xmlns:xsi="http://www.w3.org/2001/XMLSchema-instance" xmlns:uspat="urn:us:gov:doc:uspto:patent">
<!--XSLT: "genAbstract.xsl updated 2019-01-10 18:32:16 kjh"-->
<!--XSLT: "common.xsl updated 2019-03-06 20:23:42 kih"-->
 - <uspat:DocumentMetadata com:id="ID-00002">
       <uscom:DocumentCode>ABST</uscom:DocumentCode>
       <uscom:ApplicationNumberText>59958548</uscom:ApplicationNumberText>
       <uscom:ParagraphTotalQuantity>1</uscom:ParagraphTotalQuantity>
       <uscom:OfficialDate>2019-06-27</uscom:OfficialDate>
   </uspat:DocumentMetadata>
   <uscom:Heading com:id="ID-00003" uscom:alignmentCategory="center" com:headingLevelCode="H1">ABSTRACT</uscom:Heading>
   <uscom:P com:id="ID-00004" uscom:indentationLevelNumber="L1"> Methods and systems for call-
      connection.</uscom:P>
</uspat:SpecificationDocument>
```

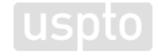

### Report issues and feedback

- Patent Center is built for our users, so please let us know what you think:
  - Report Issues to the EBC
    - Report problems related to Patent Center Beta Release to the USPTO via the Patent Electronic Business Center (EBC):
      - Phone: 1-866-217-9197
      - Email: <u>ebc@uspto.gov</u>
  - Recommend improvements via IdeaScale
    - https://uspto-emod.ideascale.com
  - Sign up for Patent Alerts
    - www.uspto.gov/subscribe

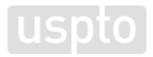

# **Questions**

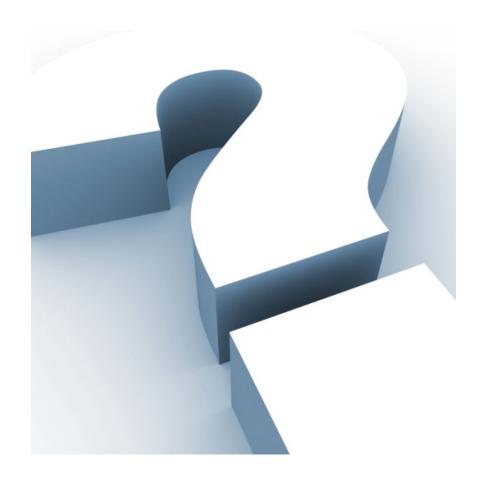

uspto

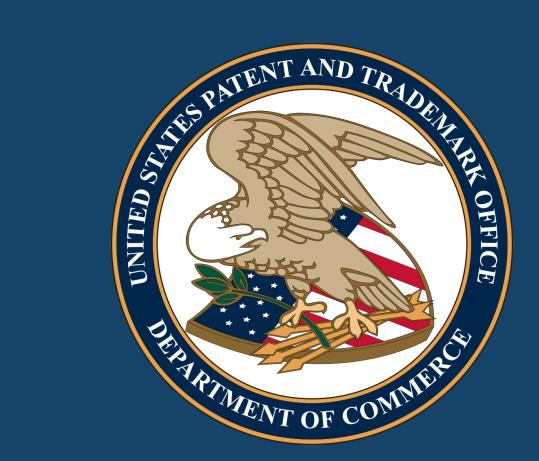